# **Web** 3 **D** を用いたパノラマ表示の研究 「歩こう!文化のみち」への応用

# 西尾吉男†

名古屋市東区には歴史的価値の高い建物群、文物が数多く存在する。これらの歴史的な遺産を継承し、発展させるため 地域,名古屋大学を中心としたイベント「歩こう!文化のみち」が行われた。本論文では「文化の道」を紹介するため作成 した Web 3 D を用いたパノラマ表示システムについて報告する。

# **A Study of Panoramic View using of Web3D Technology Application to the Event "Aruko! Bunka no Michi."**

# YOSHIO NISHIO†

In Higashi-ku Nagoya City, there are so many buildings and things which have been held good opinions. The event called "Aruko! Bunka no Michi" was taken place in Nagoya City. The purposes were the inheritance and development of these historical heritages. I made a panoramic display using of Web3D technology to introduce "The Bunka no Michi". In this paper, I will express the panoramic display system I made.

### **1.** はじめに

最近、グーグルストリートビューを初めとするパノラマ 画像が、インターネットで盛んに利用されている。パノラマ カメラの普及などもその一因であるが、パノラマ画像を用 いた歴史的建造物、風景などを、臨場感豊かに表現する手法 の一つであると、認識されたためであると言える.しかし ながら、インターネットでは、通信容量の問題もあり、デー タが多量になるとリアルさは増すがユーザの待ち時間が長 くなり、不満の原因となりもなる。そこで、通信データ量が 少なく、なおかつリアリティを失わない手法の開発が必要 となる.また、パノラマ撮影に必要な機材は多く、設置時間、 撮影時間がかかるなどの問題もある.

 本論文では、これらの問題を解決するための手法を考案 し実証実験として、イベント「歩こう!文化の道」の展示を 通し、パノラマ撮影の方法、コンテンツ制作、展示を行う事 により提案手法の正当性を検証したので報告する.

### **2.** 目的

最近、多くのパノラマ画像が Web ページで取り上げられ、 ルートパノラマ等のストリートの撮像方法について研究 [1],[2],[3],[4],[5],[6]が盛んに行われている。

本研究は、イベント「歩こう!文化の道」のコンテンツ制 作を通し、パノラマ画像の簡便な撮影方法を探り、Webペー ジにおいて効果的な提示方法を開発することを目的として いる。

### **3.** 「歩こう!文化のみち」

名古屋市東区には多くの歴史的建造物、文物があり、イベ ントが企画されるなど、名古屋市では注目を集めている。し かし、全国的には認知度が低く、名古屋圏以外からの訪問者 は殆どいないのが現状である.

#### (1) 「文化のみち」とは

名古屋の近代化の歩みを伝える歴史的な遺産の宝庫とも いえる名古屋城から徳川園に至る地区一帯を「文化のみち」

として育み、イベントの実施や、貴重な建築遺産の保存・活 用をすすめている.

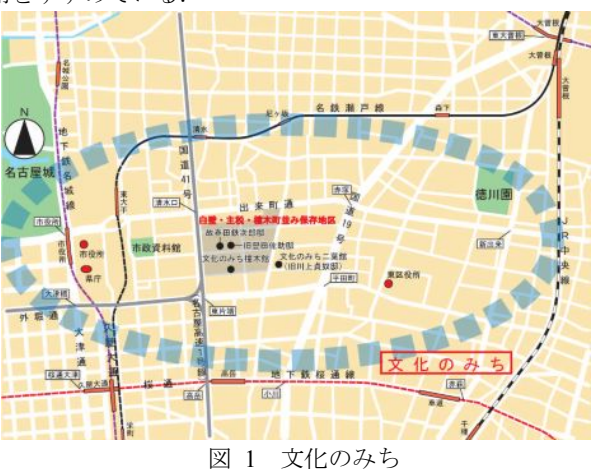

Figure 1 The Bunka no Michi.

以下に、歴史的建物群を示す。

1 名古屋城

 天守閣は 1612 年竣工。戦災消失後、昭和 34 年(1959) に再建。隅櫓・門(重要文化財6棟)、二之丸庭園(名 勝)、乃木倉庫(登録文化財)等、貴重な文化財がある。

- 2 名古屋市役所本庁舎 登録文化財、都市景観重要建築物。洋風の建物に瓦屋 根をのせた帝冠様式の代表作。設計コンペにより平林 金吾の設計が採用された。
- 3 名古屋市市政資料館 ネオ・バロック様式のレンガ造りの建物(重要文化財 「旧名古屋控訴院地方裁判所区裁判所庁舎」)で、市の公 文書館として市政関連資料の閲覧ができるほか、建 物・市政・司法に関する展示がある。
- 4 カトリック主税町教会 都市景観重要建築物。名古屋最古の教会堂。鐘楼(復

元)の鐘は 100 年前のフランス製。敷地内の「ケヤキ」の 木は都市景観保存中に指定されている。

- 5 文化のみち百花百草 大正 9 年(1920)に立てられた書院・茶室・土蔵を改 修し、多目的ホールを新築して開館。徳川美術館所蔵の 所蔵の百花百草屏風(重要文化財)にちなんだ庭園が楽 しめる。
- 6 旧豊田佐助邸 豊田佐助は兄の佐吉を支えた実業家。佐助邸は大正 12 年(1923、大正 4 年の説も)に建てられた白いタイル 貼りの洋館と広い間取りの和館で構成されている。
- 文化のみち堀美術館 主に昭和初期にパリに留学し、幾多の困難と闘いな がらも本場の絵画にふれ、学び、日本に帰って日本的な 洋画を生み出そうと努力した「熱き芸術の時代」の芸術 家たちの作品のコレクション。
- 8 金城学院高等学校 榮光館 登録文化財、都市景観重要建築物。スペイン瓦に清楚 な白壁が美しい建築で、佐藤鑑、城戸武男による設計。
- 9 主税町長屋門 江戸時代。名古屋城下に当時の位置のまま残る唯一 の武家屋敷長屋門。
- 10 文化のみち二葉館 名古屋市旧川上貞奴邸。登録文化財(一部)、景観重要 建造物。大正時代に「日本の女優第 1 号」と言われた川 上貞奴が居住していた和洋折衷の建物を、創建当時の 姿に移築復元、文化のみちの拠点施設として開館。
- 11 文化のみち橦木館 市指定文化財、景観重要建造物。陶磁器商であった井 元為三郎が大正末から昭和初期にかけて建てた屋敷。 洋館、和館、東西二棟からなる蔵、茶室、庭園で構成され ている。
- 12 禅隆寺

 元和9年(1623)、尾張徳川家初代藩主義直公より 寺地を拝領して創建。禅宗の庭園「山水菩薩庭園」を始 め、義直公寄進の本尊釈迦如来本堂、江戸初期から残る 山門などがある。

13 ギャラリー花藤

 尾張藩御鋳師 12 代加藤忠三郎作品(主に茶の湯釜)の ギャラリー。慶長 16 年(1611)に「清洲越」により、加藤家 初代久左衛門が当地鍋屋町(東区泉二丁目)へ移り、現 在、釜師 12 代目加藤忠三郎が尾張藩御鋳師の技を受け 継いでいる。

14 貞祖院

 慶長 13 年(1608)清洲城主であった松平忠吉公の 養母於美津の方が清洲に創建。慶長 16 年清洲より現在 地に移るが天明2年(1782)に焼失。仮本堂を明治5 年(1873)建中寺の尾張徳川家の御霊廟を譲り受けこ れを本堂として現在に至る。

15 熊野屋

 名古屋城下より信州に向かう旧善光寺街道沿い。江 戸万治年間に美濃より今の名古屋城下に移住してきた といわれ、享保年間(1716-1736)には油商を営み名古屋 城に納めるなどの商売をしていた。(店奥の油屋の資 料室にて江戸時代よりの資料を展示)

 16 三菱東京 UFJ 銀行貨幣資料館 日本および世界各国の紀元前からのめずらしい貨幣 約 1 万点を体系的に展示。

- 17 名古屋陶磁器会館 登録文化財、景観重要建造物。タイル壁や半円窓、軒 下の装飾などが特徴てきな表現派風建築で、陶磁器の まちのシンボル的な建物。鷹栖一英による設計。
- 18 まちの縁側 MOMO(&どんぐり広場) 人と人、人とまちの元気を育む〈まちの縁側〉。地域の 実情に応じて様々な機能(子どもと高齢者の交流、障 がい者支援、子育て支援、若者の居場所、学びあいの場 など)をあわせもつ、地域に開かれた「新たな公共の 場」。
- 19 建中寺 都市景観重要建築物。尾張徳川家の菩提寺、浄土宗。 2代藩主光友が慶安 4 年(1651)に創建。総門、山門、御成 門、本堂、鐘楼、経蔵が市文化財、霊廟が県文化財に指定 されている。
- 20 東海高等学校・中学校講堂 登録文化財、都市景観重要建築物。表現派風の建築で、 タイル壁や半円アーチが特徴的。
- 21 徳源寺

 文久2年(1862)尾張藩主徳川慶勝公が京都府八幡市 圓福寺の蘇山玄喬禅師を請じて雲水修行の専門道場と して創建。5,200 坪の境内に約千坪の建物がある。敷地 内の開山堂の天井には川合玉堂画伯の名作「雲龍図」が 描かれている。

22 徳川園

 江戸時代には成瀬、石河、渡邊など尾張藩家老の下屋 敷があった(一時、2 代藩主光友の隠居屋敷)。明治以降 は尾張徳川邸となり、現在は江戸時代の大名庭園を再 現した池泉回游式庭園。正門・脇長屋・塀は明治33年 (1900)完成の旧徳川邸遺構。

### (2) ソーシャルメディアイベント

 名古屋大学を中心とし、金城学院大学、名古屋芸術大学、 神奈川工業大学、愛知工業大学、TEAM ひがしネットが、ソ ーシャルメディアイベントとして、2010年11月3日(文化 の日)に、名古屋市東区文化のみちで行った。

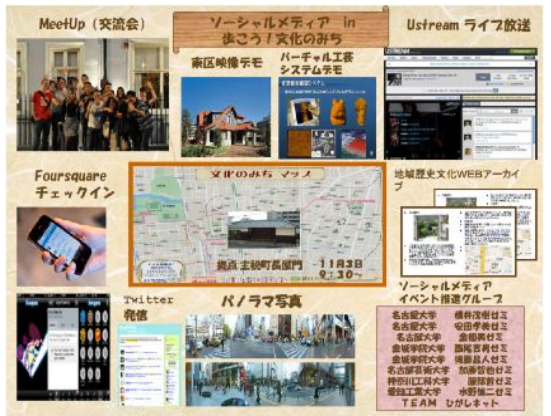

図 2 ソーシャルメディアイベントの全体図

Figure 2 The whole image of the social media event. 筆者は、この中の主要なイベント、「歩こう!文化のみち公 式HP作成」を担当した。

# **4.** パノラマ撮影

パノラマ画像を使用した紹介ページは現在では多数見受 けられるが、問題点が存在する。撮影の問題である。撮影方 法について論ずる。

 パノラマ画像を実際に室内、室外で撮影を行った結果、撮 影に関する多数の問題が浮かび上がって来た。これをケー ス別にまとめた。 室外での問題となる要素

- ・天候
- ・多量の撮影機材
- ・車や人の往来
- ・祭りなどの撮影
- ・撮影条件の変化
- ・時間の経過と太陽の位置変化

次に、撮影方法について個々のケースについて考えるこ ととする。

#### **(1)** フィッシュアイ・レンズでの全天全方向撮影

図3はフィッシュアイレンズでの撮影例である。1方向 への撮影は容易であるが、全天全方向撮影は非常に手間が かかり、1箇所の撮影に30分ほどを要する。さらにこの長 い撮影時間により、撮影条件(混雑状況、太陽の方向)が変 わり、多数の撮影は非常に困難である。また、機材が高価で あり、加えて、三脚などが重く移動の問題がある。三脚の位 置の固定(水平にする)に時間がかかり、また不安定であ る。とても気軽に撮影できるものではなく、一般に普及する には、もっと簡便な撮影手法が望まれる。

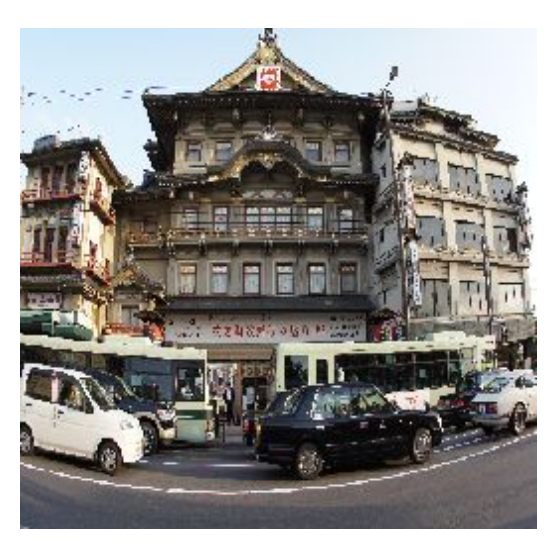

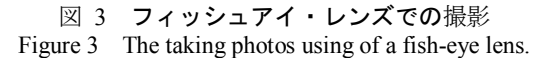

#### (2) パノラマカメラによる撮影

 専用カメラを用いる事により、簡単に撮影ができる。現状 では、360度の全方位に対応していない。天と地の方向の 同時撮影に対応していないなどの問題があるが、楽しく気 軽にパノラマ画像を得る手段としては有効であると言える。 しかし、360度の画像を作るためには、2枚の画像をつな ぐレタッチソフトを利用する必要がある。また、360度の 画像を作る際に、手での支持ではなく、三脚を用い、きちん と水平にした画像の撮影を行わない場合、合わせ面での上 下のずれが生じてしまい、合成が出来なくなる。もしくは、 縦方向の視野が狭い画像ができあがり、結果として使い物 にならないといった、撮影を実行しなくては判明しない問 題点が浮き彫りになった。この失敗により遠方での撮り直 しを余儀なくされた。図4がこの例である。

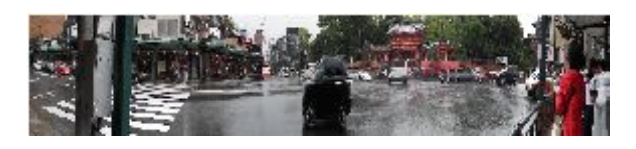

図 4 パノラマカメラによる室外の撮影(京都) Figure 4 The taking photos using of a panoramic view camera.

図5は室内での撮影例である。室内は撮影条件が良く、長時 間撮影条件があまり変化せず、シリーズでの撮影に適して いる。ストリートでの多数箇所での連続した撮影では、個々 の撮影における周囲の環境が変化すると、不連続さが目立 つ結果となり、個々の画像は良くても、撮り直しをする必要 が多々ある。

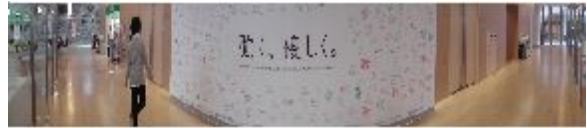

図 5 パノラマカメラによる室内の撮影(金城学院大学) Figure 5 The taking photos using of a panoramic view camera.

#### (3) 一般的なディジタルカメラによる撮影

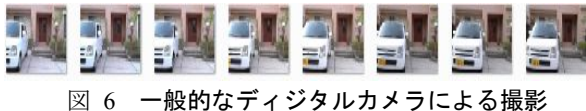

Figure 6 The taking photos using of a standard camera.

図6に、よく普及している一般的なディジタルカメラでの 撮影例を示す。非常に簡単で安く、誰でも手軽に撮影が可能 である。しかし、パノラマ化するためには、レタッチソフト を利用する必要があるが、あまりうまく接合できないとい った問題点がある。

#### (4) 3Dビデオカメラによる撮影

3Dの静止画像は普及してきた。3Dの動画像も機器が 充実し安価で手に入るようになった。しかし、撮影後の表示 の問題があり、本格的な普及は現状では望めない。図7に3 Dビデオカメラによる動画像の再生例を示した。

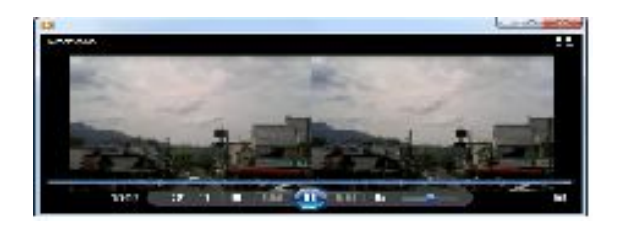

図 7 3Dビデオカメラによる撮影 Figure 7 The whole image of the social media event.

#### **4.2** パノラマカメラによる撮影

 本研究では、簡単に撮影が出来、1地点の撮影に掛かる時 間が非常に少なくて済むパノラマ専用カメラを用いること とした。

#### (1) 「文化のみち」の撮影

撮影地域は、名古屋市東区「文化のみち」の地域を中心と

した、名古屋城から徳川園に至る地域(図8参照)で行った。 建物の外とストリート、建物の中と撮影条件が異なる場所 での撮影を行った。図9 は撮影例である。

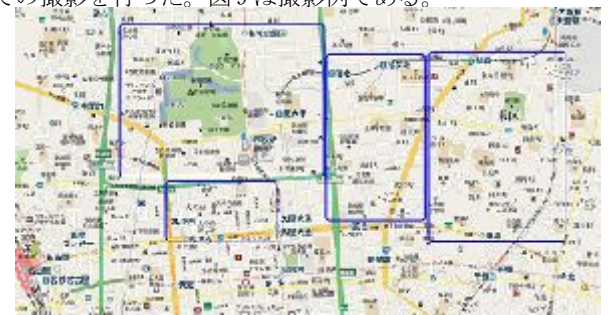

図 8 撮影地域 Figure 8 The areas of taking photos.

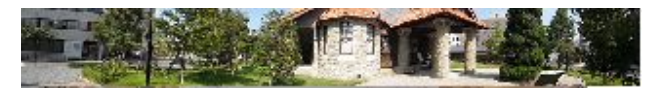

図 9 パノラマカメラによる撮影例(文化のみち双葉館) Figure 9 An example of the panoramic photos. (Bunka no Michi Futaba-kan)

# **5.** パノラマ表示と「文化のみち」の案内システム

パノラマ表示を行う方法として、クイックタイムVRを 用いる方法が用いられているが、これはフィッシュアイレ ンズによる全天全方位撮影を行う必要がある。本研究では、 これに代わる簡便な方法としてWeb3Dを用いた表示方 法を採った。

### **5.1** Web3Dによる表示

 図10に示した様な、8角柱を作成し、画像を貼り付ける といった極めて簡便な方法を用いた。

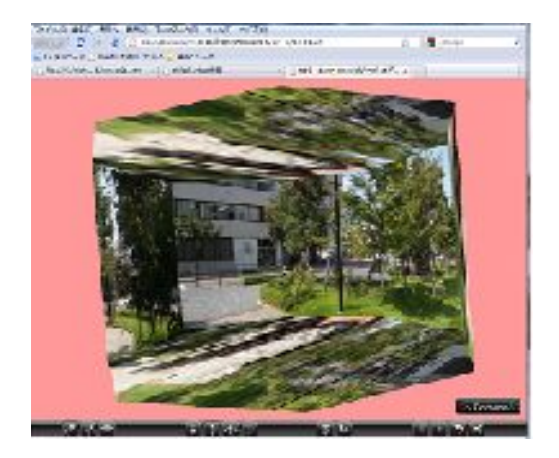

図 10 Web3Dによる表示 Figure 10 A Web3D expression.

4角柱では4隅が見えてしまい、16角柱などでは効果が 8角柱と変わらないことが予備実験で判明したため、8角 柱を採用したが、天と地の問題が残った。実際の視点はこの 図形の中心にあり、周りを見渡すことにより、パノラマ画像 を見ることが出来る。

## **5.2** 「文化のみち」の案内システム

図8はメインページであり、4地区に分かれている。それ ぞれの地区は図11~図14のようなマップで表示される。こ

のマップからそれぞれの建築物にリンクが張ってあり、ク リックすることにより飛ぶことが出来る。マップ同士の行 き来、バルーン表示の有り無しなど制御できる。

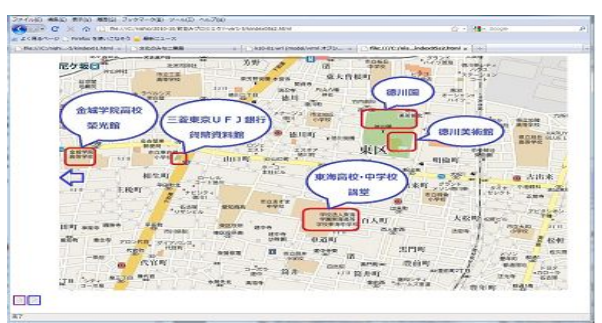

図 11 マップ表示 (東地域) Figure 11 A map expression. (The east area.)

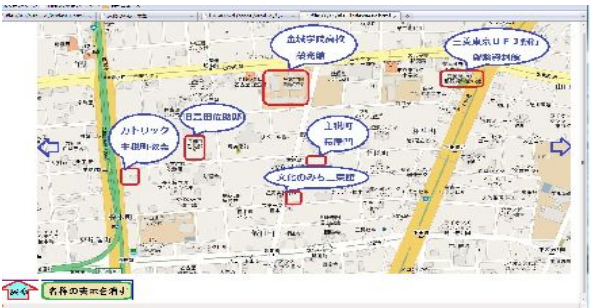

図 12 マップ表示 (中央地域) Figure 12 A map expression. (The central area.)

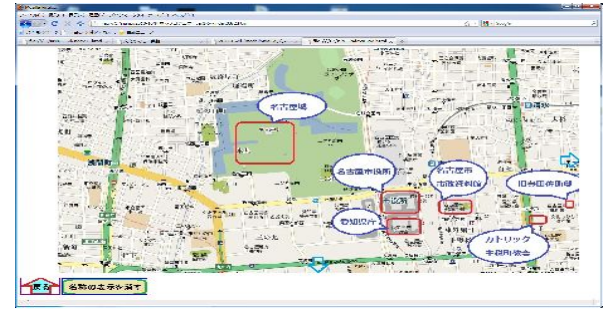

図 13 マップ表示 (西地域) Figure 13 A map expression. (The west area.)

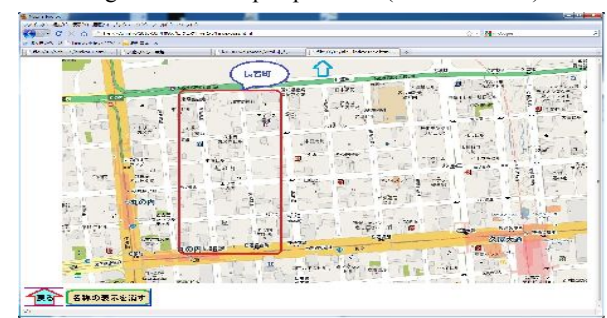

図 14 マップ表示 (南地域) Figure 14 A map expression. (The south area.)

図15に飛び先の例を示す。

#### 情報処理学会研究報告 IPSJ SIG Technical Report

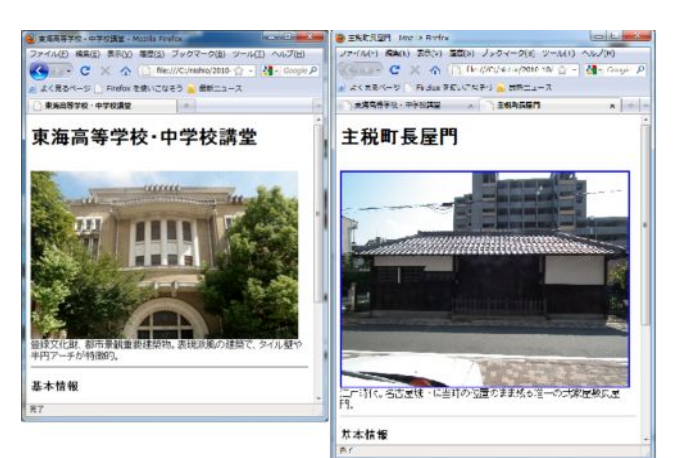

図 15 飛び先の例 (東海高等学校・中学校講堂と主税町長屋門) Figure 15 The examples of the index page.

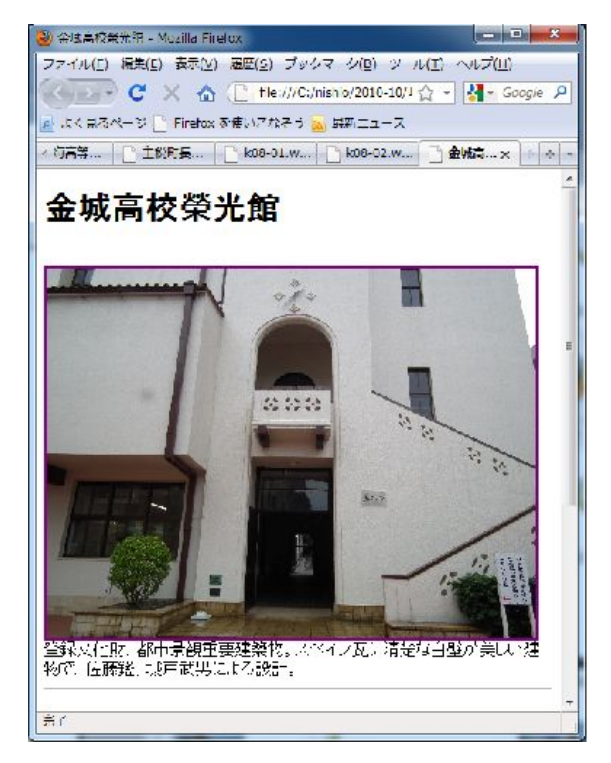

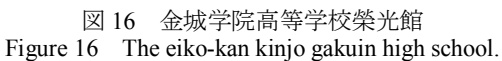

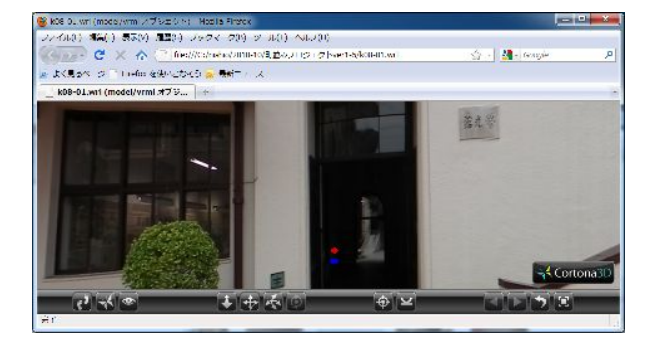

図17 パノラマ表示(榮光館入り口) Figure 17 The panoramic view. (The entrance of eiko-kan)

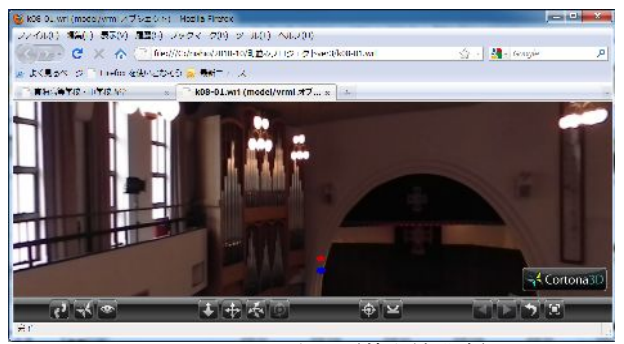

図 18 パノラマ表示(榮光館講堂) Figure 18 The panoramic view. (The hall of eiko-kan)

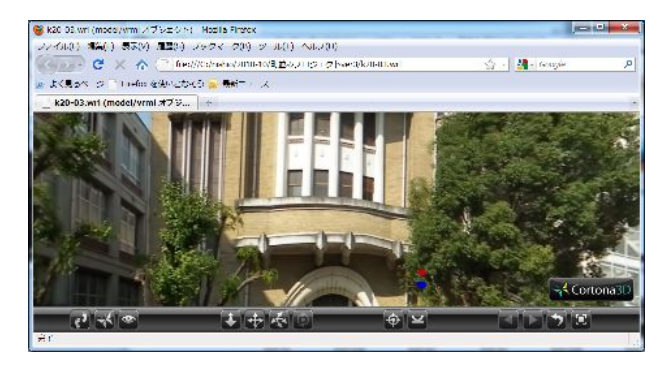

図 19 パノラマ表示(東海高校・中学講堂) Figure 19 The panoramic view. (The hall of tokai high school and tokai junior high school)

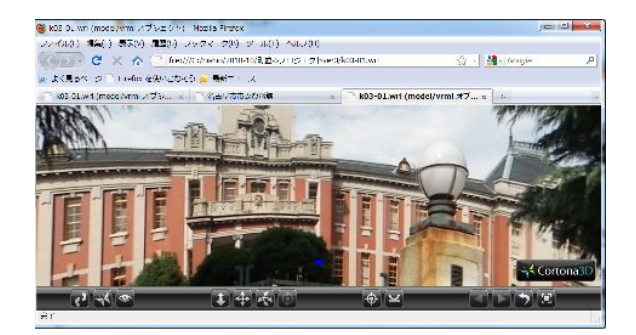

図 20 パノラマ表示(名古屋市市政資料館) Figure 20 The panoramic view. (The shisei siryo-kan of nagoya city)

 図16は、金城学院高等学校榮光館のページであり、画像を クリックすると図17の様なパノラマ表示が現れ、ガイド用 のボール(図中に表示される)をクリックし進む方向を決 める。前進して行くと、図18の様なパノラマ表示が現れる。 同様の操作により図19や図20に示すようなパノラマ画像に 進むことが出来る。パノラマ画像表示では左右に視線を振 。<br>ると、指示した方向の画像がスムーズに現れる。

# **6.** 結論

「歩こう!文化のみち」のイベントにおいて、一般の方々 に見て頂いたところ、表示・操作ともに非常に分かりやす く、臨場感があるコンテンツであると言う感想を多くの 方々からいただいた。これは、パノラマ表示の有意性を示す ものである。フィッシュアイレンズ撮影による方法より簡 便であるパノラマカメラを用いた撮影方法を用いたことに より、誰でも気軽にパノラマ撮影が出来たことがイベント

の準備を楽にしたと言える。

#### **7.** まとめ

 本論文では、実際のイベントを通して、パノラマ画像の撮 影方法についての実践的な取り組みを行い得られた知見を 基に、その課題と実践的な方法を示した。さらに、撮像実験 で得られた画像をもとに、Web3D によるパノラマ表示を提 案しコンテンツを実際に作成し、イベントで評価を得た。

 今後は、それぞれの撮像方法について、さらに実験を重ね、 パノラマ画像のより良い撮像方法を開発し、さらに、優れた パノラマの提示方法の改良を重ねていくことが大事であり、 今後解決すべき大きな課題である。

### 参考文献

1) J.Y. Zheng (2003) : "Digital Route Panoramas," IEEE Multimedia, 10(3).

2) H. Cai, J.Y. Zheng (2010) : "Acquiring shaking free route panorama by stationary blurring," IEEE Inter. Conference on Image Processing.

3) 国土地理院 (2011):「映像で被災地の電子地図作成」, http://fukushimagenpatu.seesaa.net/article/205688935.html 4) 野口裕之,向川康博 (2005) : 『ルートパノラマ作成のため の線分抽出』,画像の認識・理解シンポジウム (MIRU2005), pp. 1554-1559.

5) M. Brown and D. G. Lowe (2003) : "Recognising Panoramas" , In Proceedings of the 9th International Conference on Computer Vision (ICCV) , pp.1218-1225. 6) 西尾吉男,菅瀬和弘 (2011) : 「ストリートのためのパノラマ 画像の撮影と表示手法に関する研究」, 社会情報学会全国大会.